## **INNOCENT LIVES** NDATI  $\blacksquare$

# **Securing & Monitoring Your Child's iPhone**

*www.InnocentLivesFoundation.org*

*You've already gone over safety and rules, but how do you know they are being followed?*

## **HOW DO I KNOW WHAT THE DEVICE'S VERSION IS?**

Knowing the version of the device can assist you if you need to find step-by-step guides for your specific version. Go to & **Settings** → **General** → **About** → **Software Version/ Model Name**.

## **WHAT DO PARENTAL CONTROLS ALLOW AND HOW DO I TURN THEM ON?**

Using parental controls you can block certain content, set timers on internet and control application access. These controls can be activated by going to & **Settings** → **Restrictions (or Screen Time)** → **Content & Privacy Restrictions**.

Once you are at **Content & Privacy Restrictions** you can block specific content.

## **WHAT DOES "SCREEN TIME" ALLOW ME TO CONTROL AND HOW DO I TURN IT ON?**

Screen Time will give you full reports on what your child has been using their device for and displays how long each app has been used. It also allows you to implement down-time, app limits, and block content you feel is inappropriate. It is easy to use and allows you to have access to your child's device from your own phone. It is important to note that these Screen Time features became available with iOS 12. To turn on Screen Time: & **Settings** → **Screen Time** → **Tap** 

#### **to Turn On** → **Continue** → **Select This is My [Device] or This is My Child's [Device]**<sup>1</sup>

Remember to set a passcode to ensure only you have the ability to alter these settings.

## **SHOULD I HAVE GPS ON MY CHILD'S PHONE?**

GPS can be critical for emergency situations. It allows you to monitor your child's location and have a history of places visited. *Please ensure you only have location being shared with authorized people and apps. If it is simply turned on, your child's location will be broadcasted among social media.*

One third-party tool people have had success with is Life 3602. With this app, you invite specific members into your "circle." Members within this circle can see each others' ongoing location. You can receive notifications when your child reaches most-visited places or when their phone battery is low. Life360 makes it easy for you to look at crime reports in the area your child is in and offers a builtin "Help" alert your child can send you at the press of a button.

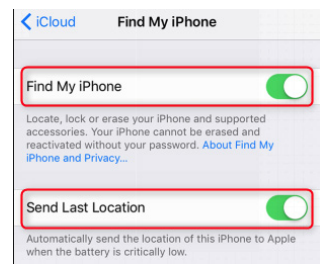

<sup>1</sup> https://support.apple.com/en-us/HT208982

<sup>2</sup> https://www.life360.com/

## **HOW DO I DISABLE GPS ON SOCIAL MEDIA?**

Start by going into your **Settings** app and tap on the **Privacy** option. From there, select **Location Sharing**. You now will be able to select which app you are looking to disable GPS on. You can choose between **Never** or **While Using**. Be sure to tap on **Never**<sup>3</sup>. Consider disabling GPS on all social media apps to ensure only authorized eyes can view your child's location.

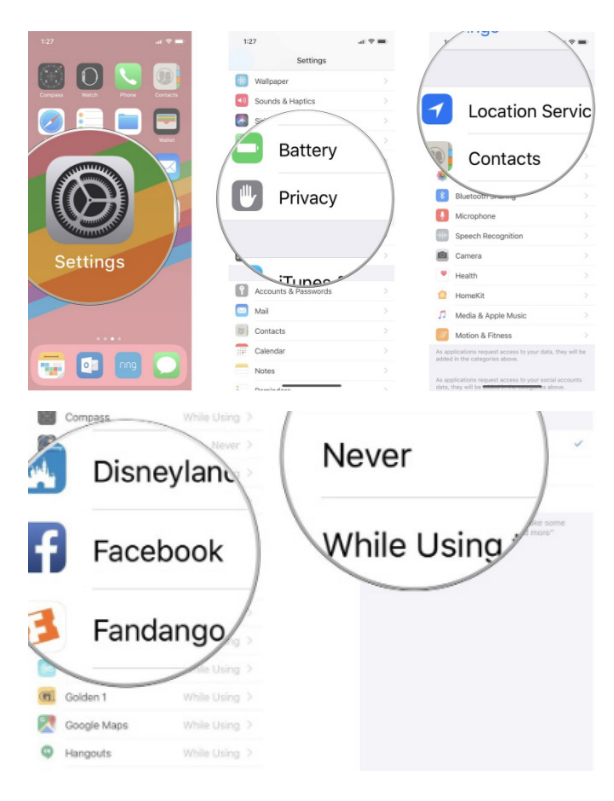

## **IS THERE A WAY TO IMPLEMENT ADDITIONAL MONITORING ON MY CHILD'S IPHONE?**

Absolutely! There are plenty of third-party monitoring apps that will allow you to have access to your child's device. Consider talking openly with your child about a monitoring service; this helps to build trust and respect. Implementing monitoring without your child's knowledge may jeopardize much of your hard work. These apps will typically give you access to call/text logs, WiFi history, location history, and internet activity. Some even offer access to other app activity on that phone, such as Snapchat or Whatsapp.

One monitoring app that people have expressed success with is Ikeymonitor<sup>4</sup>. This app gives you full monitoring capability of nearly all of the device activity and history.

Kidslox<sup>5</sup> allows you to easily set daily limits and lock apps. It also has a built-in content-blocking feature that protects your child from over 4 million known inappropriate websites.

Combining multiple monitoring services can greatly diminish your child's ability to access inappropriate content and permits you to freely check up on their safety.

Whichever monitoring software you go with, it can help you guide your child to be more responsible online while giving you the reassurance that they are being safe.

## WHO **WE ARE**

Headquartered in Orlando, FL, The Innocent Lives Foundation is a registered 501(c)(3) nonprofit organization led by cybersecurity and technology experts, with the sole purpose of protecting children online. Using innovative online investigative tactics and techniques, ILF's team hunts down the worst of the worst  $$ pedophiles, sexual predators, and human traffickers — and provides critical evidence and identifying information to US and international law enforcement agencies to aid in their capture and arrest. Founded by renowned security expert Chris Hadnagy (aka "The Human Hacker"), the foundation's executive board includes notable figures such as Criminal Minds' AJ Cook, Clutch lead singer Neil Fallon, and former FBI Behavioral Analysis Program head, Robin Dreeke.

For more information, visit **www.innocentlivesfoundation.org**.

(This is specifically to disable Facebook, however the process remains similar among most apps.)

<sup>3</sup> https://www.imore.com/how-stop-facebook-tracking-your-location

<sup>4</sup> https://ikeymonitor.com/features

<sup>5</sup> https://kidslox.com/